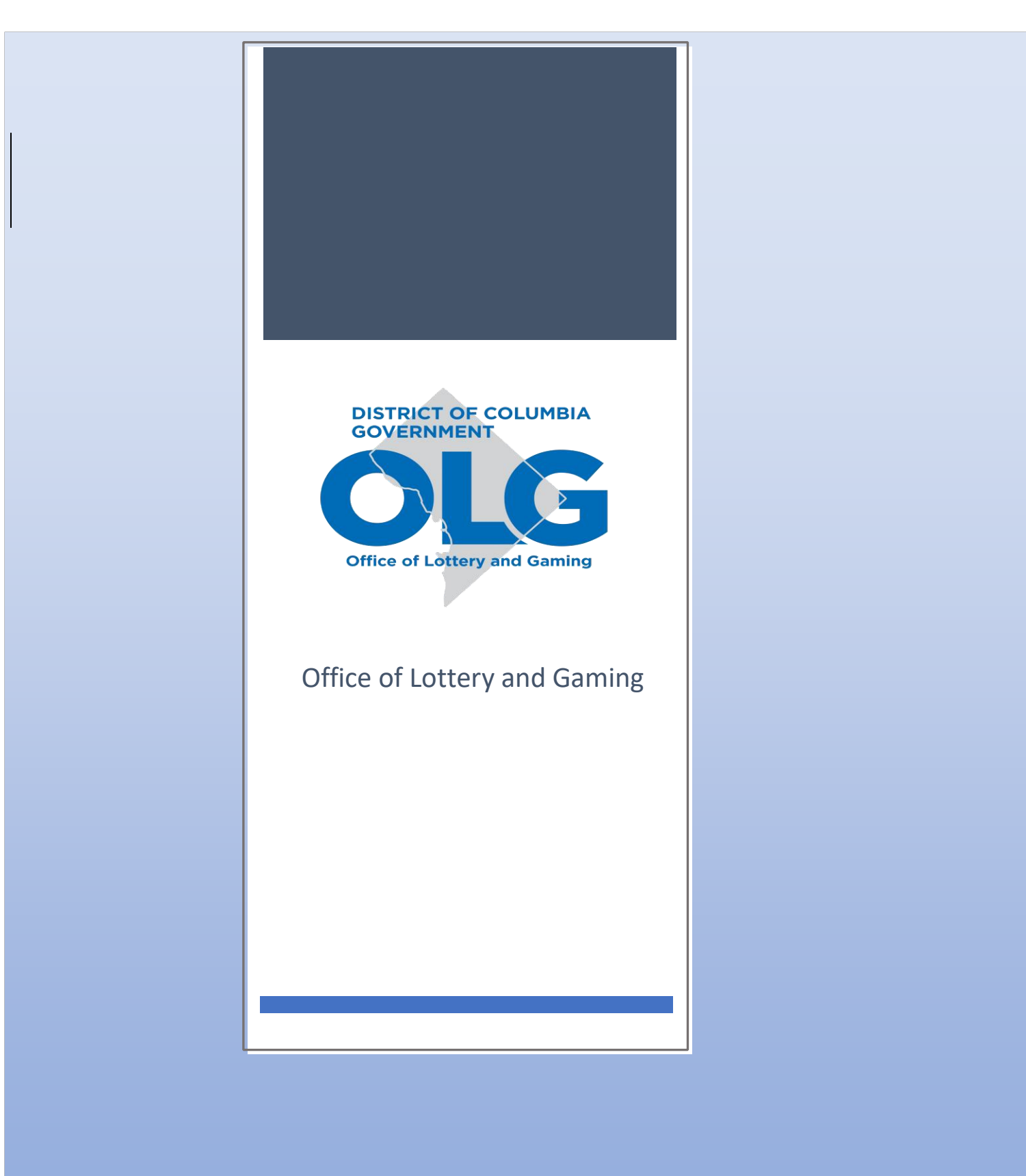

## **SELF-EXCLUSION PROGRAM**

## **ONLINE SELF-EXCLUSION APPLICATION INSTRUCTIONS**

## **1. Where can I find the Online Self-Exclusion Application?**

**Copy Link/ Download:** https://forms.dc.gov/f/SelfExclusion

## **2. What information and documents are to be submit on the Online Self-Exclusion Application?**

- Name, including any aliases or nicknames;
- Date of birth;
- Address of current residence;
- Telephone number;
- Email address;
- Social Security number; and
- Physical description, including height, weight, gender, hair color, eye color, etc.

A valid Government-issued photo identification such as a driver's license or passport must be uploaded as part of the application submission process. An application will not be processed unless a valid government-issued photo identification document is uploaded.

**3.** How do I attach my government issued ID to the application?

On the side or lower left corner of the application screen there is "paperclip" icon. To upload a document, simply click on the icon and follow the instructions to attach government issued ID.

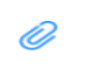

**4.** Do I have to complete the application in one sitting or can I save a copy and complete the application at a different time?

The application does not have to be completed in one sitting. It can be started, saved and completed at a later time. To save the information entered on the application, click on the following icon and follow the onscreen instructions.

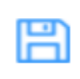

**5.** Can I print a copy of the application?

At anytime you can print a copy of application by clicking on the print icon. In addition, once a completed application is submitted and accepted, a copy will be automatically emailed to the applicant.

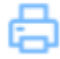

**6.** Once I submit my application am I automatically included on the self-exclusion list?

No. Applications must be reviewed by the OLG's Responsible Gambling Program Specialist (RGPS). *The RGPS may contact you for additional information.* Once they review and approve the application, an email notifying applicant that their application has been approved will be sent.